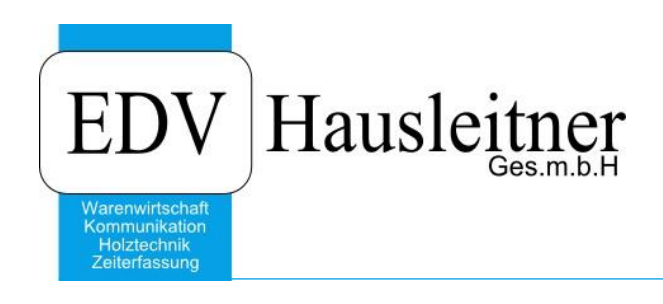

# **Findung Fibu-Konten**

#### **Disclaimer**

Die in den Unterlagen enthaltenen Angaben und Daten können ohne vorherige Ankündigung geändert werden. Die in den Beispielen verwendeten Namen von Firmen, Organisationen, Produkten, Domänennamen, Personen, Orten, Ereignissen sowie E-Mail-Adressen sind frei erfunden. Jede Ähnlichkeit mit tatsächlichen Firmen, Organisationen, Produkten, Personen, Orten, Ereignissen, E-Mail-Adressen und Logos ist rein zufällig. Die Benutzer dieser Unterlagen sind verpflichtet, sich an alle anwendbaren Urgeberrechtsgesetze zu halten. Unabhängig von der Anwendbarkeit der entsprechenden Urheberrechtsgesetze darf ohne ausdrückliche schriftliche Genehmigung seitens EDV-Hausleitner GmbH kein Teil dieses Dokuments für irgendwelche Zwecke vervielfältigt werden oder in einem Datenempfangssystem gespeichert oder darin eingelesen werden.

Es ist möglich, dass die EDV-Hausleitner GmbH Rechte an Patenten, bzw. angemeldeten Patenten, an Marken, Urheberrechten oder sonstigem geistigen Eigentum besitzt, die sich auf den fachlichen Inhalt des Dokuments beziehen. Das Bereitstellen dieses Dokuments gibt Ihnen jedoch keinen Anspruch auf diese Patente, Marken, Urheberrechte oder auf sonstiges geistiges Eigentum.

Andere in diesem Dokument aufgeführte Produkt- und Firmennamen sind möglicherweise Marken der jeweiligen Eigentümer.

Änderungen und Fehler vorbehalten. Jegliche Haftung aufgrund der Verwendung des Programms wie in diesem Dokument beschrieben, wird seitens EDV-Hausleitner GmbH ausgeschlossen.

© 2016 EDV-Hausleitner GmbH

# *Findung Fibu-Konten*

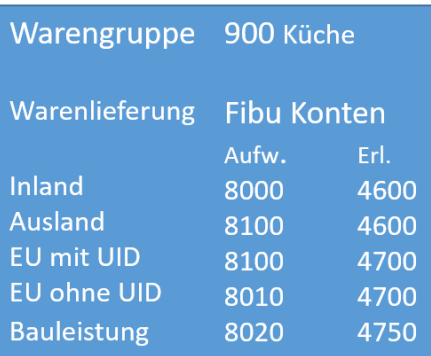

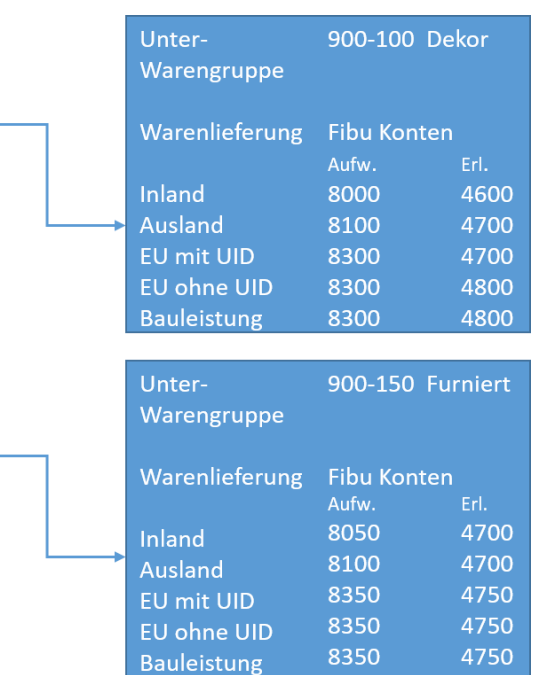

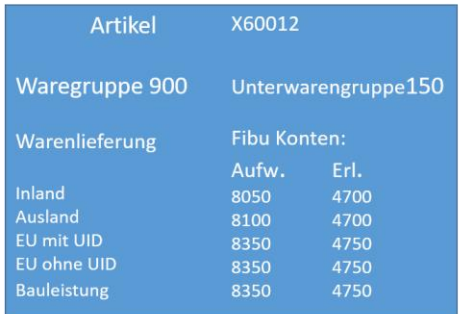

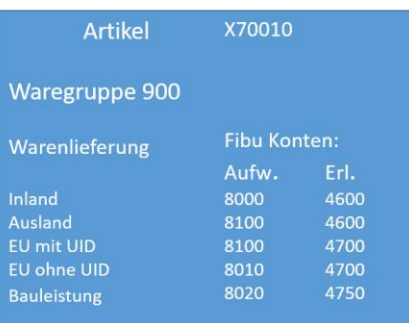

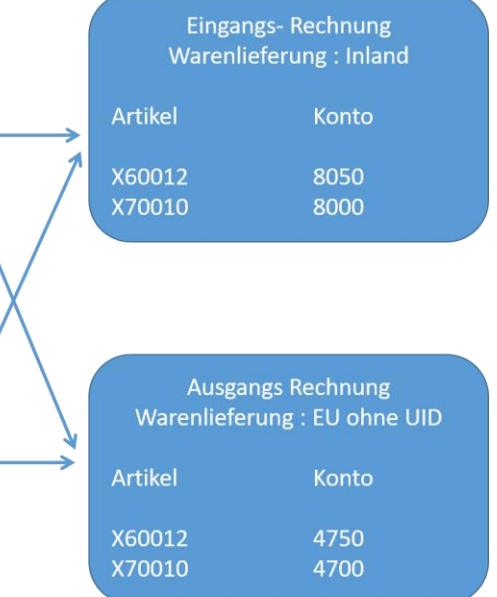

### **1. Konten hinterlegen**

Im Formular Warengruppe können im Punkt Allgemein für eine Warengruppe die Konten für verschiedene Warenlieferung-Arten eingetragen werden.

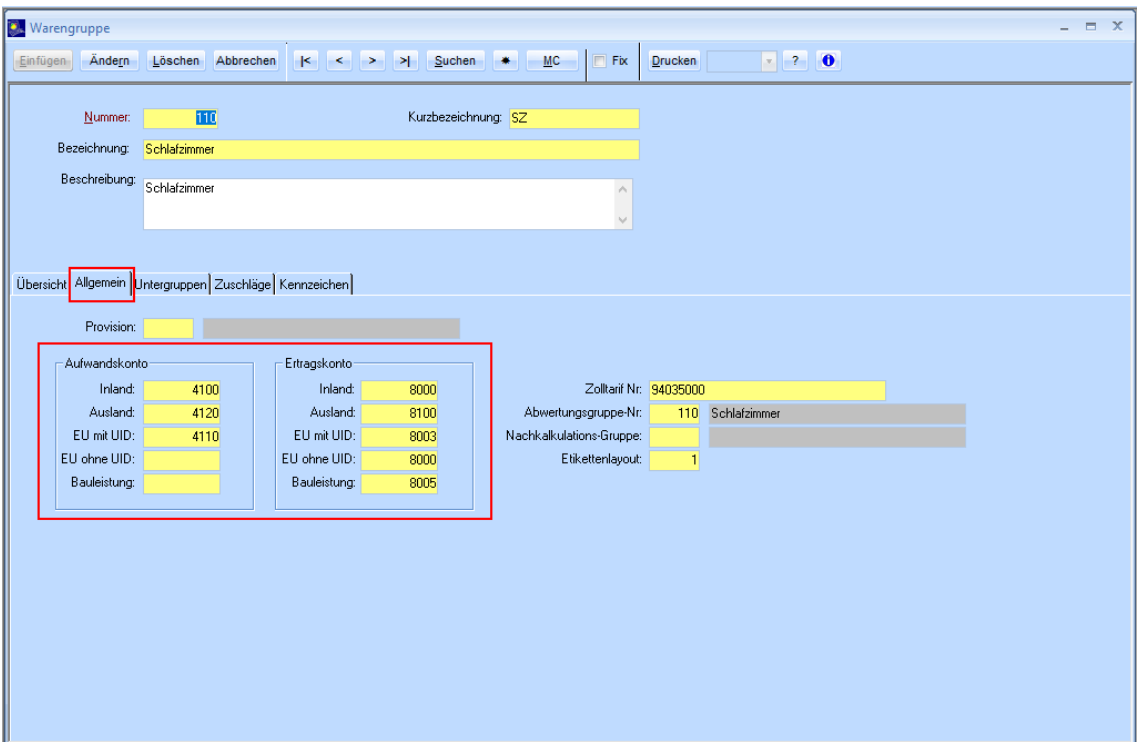

Falls nun Unterwarengruppen erstellt werden, werden diese Konten als Standard benutzt. Wenn beim Eintragen die Unter-Warengruppe schon erstellt war, werden die Konten nicht nachgezogen. (muss manuell eingetragen werden)

Die Konten der Unterwarengruppen können auch einzeln editiert werden. Und zwar unter dem Punkt **Untergruppen**.

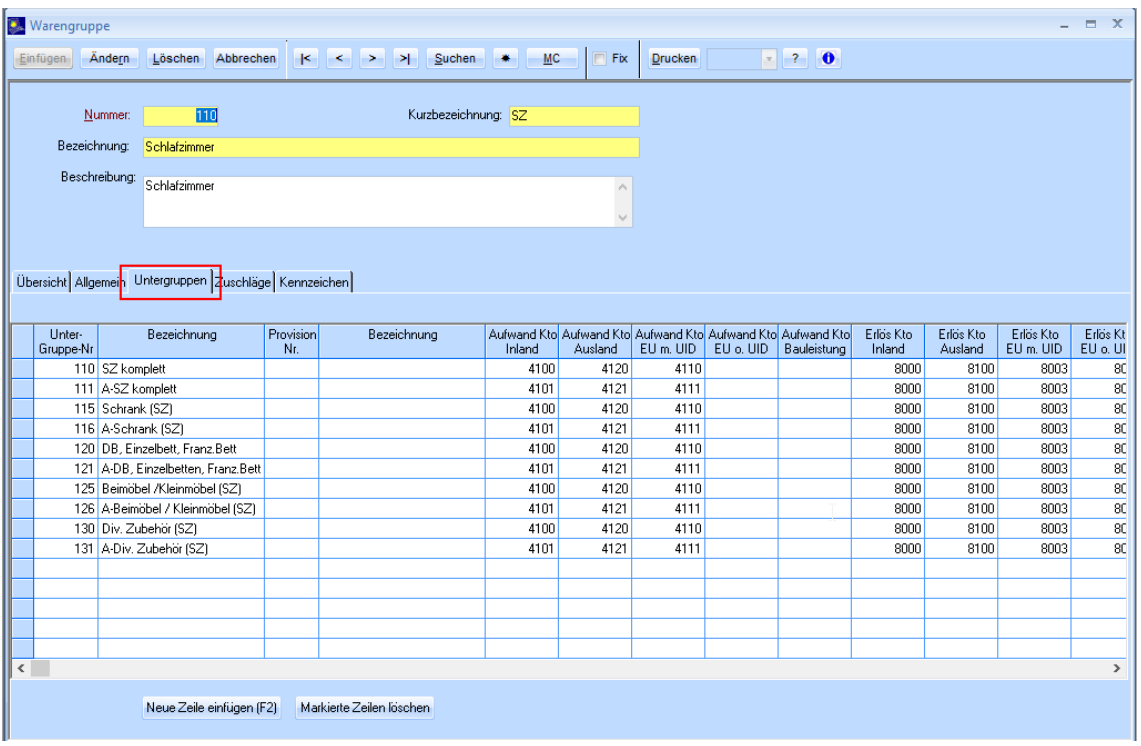

#### **2. Warengruppe hinterlegen**

Nun muss die Warengruppe (Unterwarengruppe) in welcher die Konten eingetragen wurden, im Artikel hinterlegt werden.

Dies ist unter **Allg.Stammdaten** → **Artikel** → **Kfm.Ergänzung.**

Beim Einfügen der Warengruppe (Unterwarengruppe) werden dann die in der Warengruppe hinterlegten Konten eingetragen.

Die Fibu-Konten können im Artikel editiert werden und sind so artikelspezifisch.

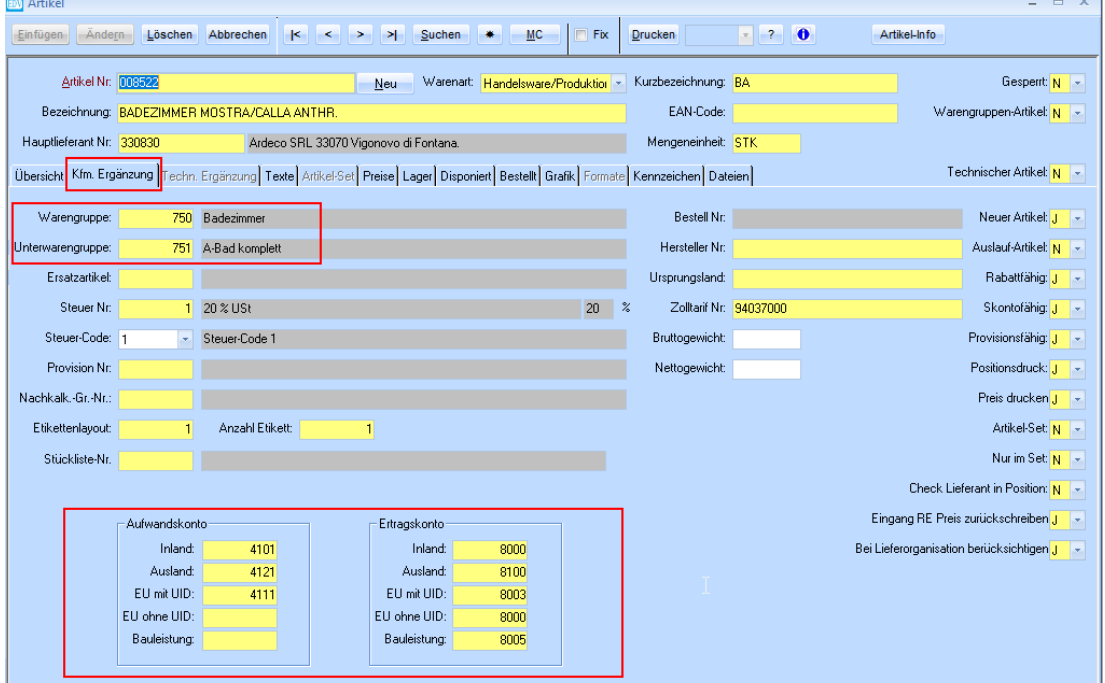

.

# **3. Fibu-Konten Rechnung**

Bei der Rechnungserstellung werden die die Erlöskonten der Positionen wie folgt ermittelt:

- Welche Warenlieferung steht in der Rechnung

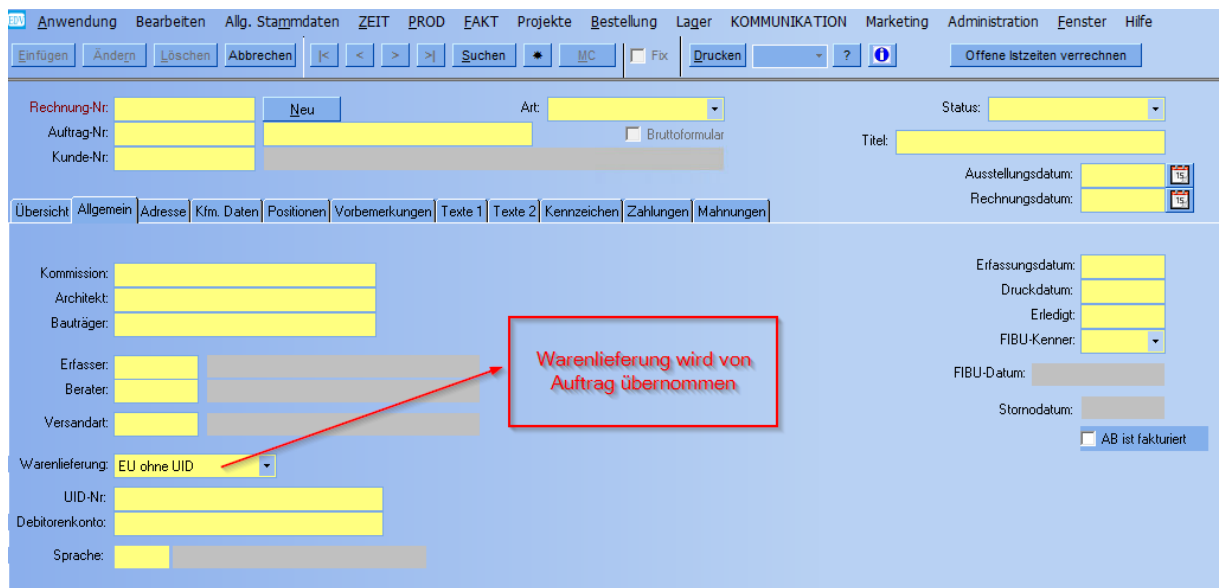

- Kombination aus Artikelnummer und Warenlieferung ergibt Erlöskonto (es wird in der Artikelnummer der Position im Artikelstamm nachgeschaut, welches Erlöskonto bei der ausgewählten Warenlieferung herangezogen werden soll.

Ein editieren der Erlöskonten vor Übergabe an die Buchhaltung ist möglich.